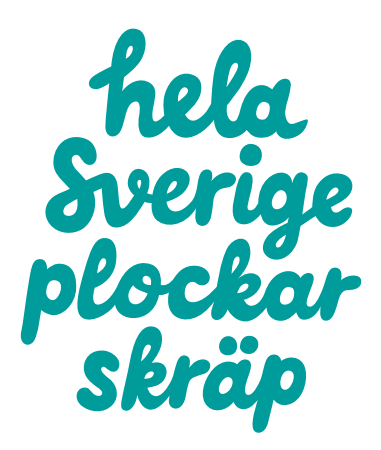

## Så ordnar du ett event när Hela Sverige plockar skräp

- 1. Börja med att [skapa ett konto.](https://hsr.se/user/login)
- 2. Bekräfta därefter din mejladress (ett mejl skickas till din epost).
- 3. [Logga in](https://hsr.se/user/login) och skapa ett event.
- 4. Ange information om det event du vill registrera
- 5. Namnge ditt event "SKB + Kvartersnamn". Exempel: "SKB Norrskenet". På så vis kan grannar hitta ditt event!
- 6. Välj "Öppet event" så att fler grannar kan anmäla sig.
- 7. Dela ditt event genom att kopiera länken för eventet.
- 8. Skriv ut [färdiga informationsblad](https://hsr.se/sites/default/files/2024-06/affisch-2024-skb.pdf) och sätt upp.

## Frågor?

Har du några frågor om hur du skapar events eller bjuder in, hör av dig på [hsps@hsr.se](mailto:hsps@hsr.se).

## Tips!

Vill du ha tips på aktiviteter ni kan göra på dagen, hämta inspiration i vår [aktivitetsbank](https://hsr.se/hela-sverige-plockar-skrap/aktiviteter-till-skrapplockardag).

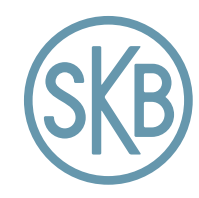

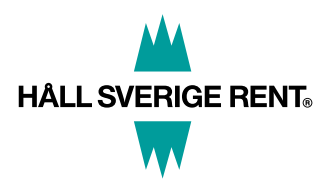